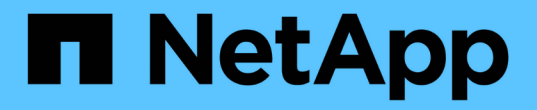

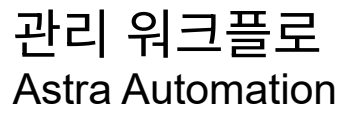

NetApp March 09, 2024

This PDF was generated from https://docs.netapp.com/ko-kr/astra-automation-2310/workflows/workflows\_before.html on March 09, 2024. Always check docs.netapp.com for the latest.

# 목차

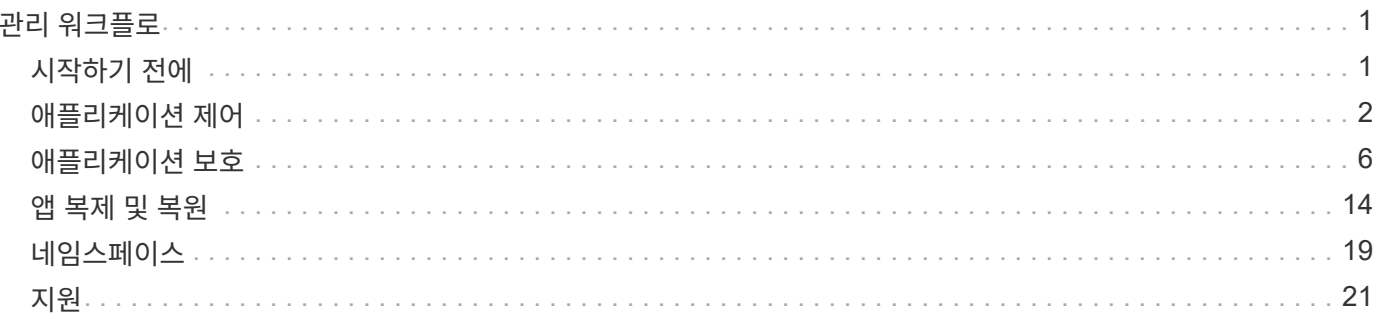

# <span id="page-2-0"></span>관리 워크플로

# <span id="page-2-1"></span>시작하기 전에

Astra 관리 클러스터에서 애플리케이션을 관리하는 과정에서 이러한 워크플로우를 사용할 수 있습니다.

 $\bigcap$ 이러한 워크플로우는 NetApp이 언제든지 확장 및 개선할 수 있으므로 정기적으로 검토해야 합니다.

## 일반 준비

Astra 워크플로를 사용하기 전에 반드시 검토하십시오 ["](https://docs.netapp.com/ko-kr/astra-automation-2310/get-started/prepare_to_use_workflows.html)[워크플로우](https://docs.netapp.com/ko-kr/astra-automation-2310/get-started/prepare_to_use_workflows.html) [사용을](https://docs.netapp.com/ko-kr/astra-automation-2310/get-started/prepare_to_use_workflows.html) [준비하십시오](https://docs.netapp.com/ko-kr/astra-automation-2310/get-started/prepare_to_use_workflows.html)[".](https://docs.netapp.com/ko-kr/astra-automation-2310/get-started/prepare_to_use_workflows.html)

### 워크플로 범주

관리 워크플로는 원하는 항목을 쉽게 찾을 수 있도록 여러 범주로 구성됩니다.

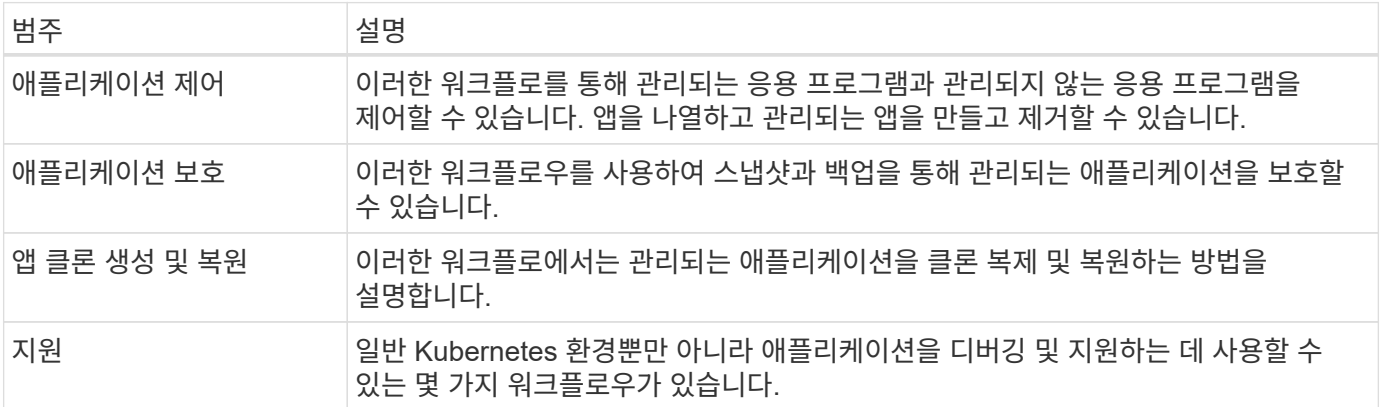

## 추가 고려 사항

관리 워크플로를 사용할 때는 몇 가지 추가 고려 사항이 있습니다.

앱 복제

애플리케이션 클론 생성 시 고려해야 할 몇 가지 사항은 다음과 같습니다. 아래 설명된 매개 변수는 JSON 입력의 일부입니다.

#### 소스 클러스터 식별자입니다

의 값 sourceClusterID 항상 원래 앱이 설치된 클러스터를 식별합니다.

#### 클러스터 식별자입니다

의 값 clusterID 새 앱을 설치할 클러스터를 식별합니다.

- 동일한 클러스터 내에서 클론을 생성할 때 clusterID 및 sourceClusterID 값이 동일합니다.
- 클러스터 간에 클론을 생성할 때 두 값은 서로 다릅니다 clusterID 타겟 클러스터의 ID가 되어야 합니다.

네임스페이스

를 클릭합니다 namespace 값은 원본 앱과 달라야 합니다. 또한 클론의 네임스페이스가 존재할 수 없으며 Astra에서 생성합니다.

백업 및 스냅샷

을 사용하여 기존 백업 또는 스냅샷에서 애플리케이션을 복제할 수도 있습니다 backupID 또는 snapshotID 매개 변수. 백업 또는 스냅샷을 제공하지 않는 경우 먼저 애플리케이션의 백업을 생성한 다음 백업에서 클론을 생성합니다.

앱을 복원하는 중입니다

다음은 응용 프로그램을 복원할 때 고려해야 할 몇 가지 사항입니다.

- 애플리케이션 복구는 클론 작업과 매우 유사합니다.
- 앱을 복구할 때는 백업 또는 스냅샷을 제공해야 합니다.

# <span id="page-3-0"></span>애플리케이션 제어

<span id="page-3-1"></span>앱을 나열합니다

현재 Astra에서 관리하는 애플리케이션을 나열할 수 있습니다. 특정 앱의 스냅샷 또는 백업을 찾는 과정에서 이 작업을 수행할 수 있습니다.

응용 프로그램을 나열합니다

다음과 같은 REST API 호출을 수행한다.

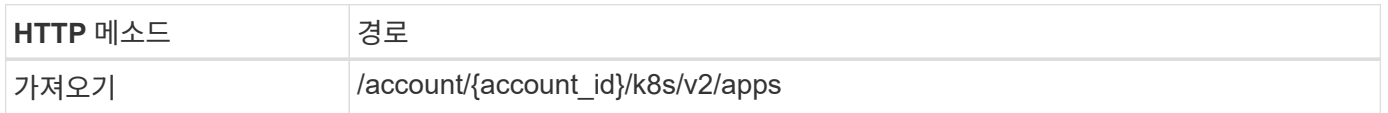

추가 입력 매개변수

모든 REST API 호출에서 일반적으로 사용되는 매개 변수 외에도 이 단계의 curl 예제에도 다음 매개 변수가 사용됩니다.

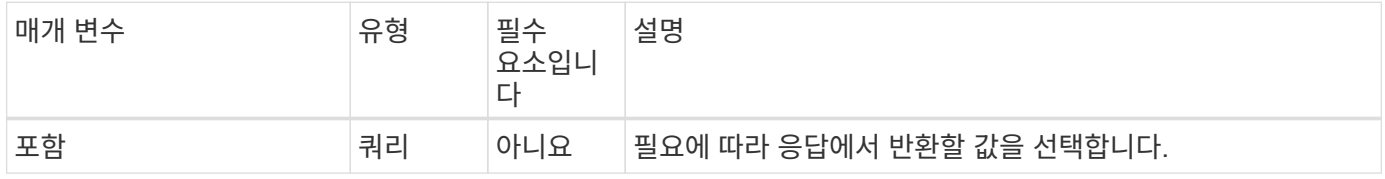

#### **curl** 예**:** 모든 앱에 대한 모든 데이터를 반환합니다

```
curl --location -i --request GET
'https://astra.netapp.io/accounts/<ACCOUNT_ID>/k8s/v2/apps' --header
'Accept: */*' --header 'Authorization: Bearer <API_TOKEN>'
```
curl --location -i --request GET 'https://astra.netapp.io/accounts/<ACCOUNT\_ID>/k8s/v2/apps?include=name,id ,state' --header 'Accept: \*/\*' --header 'Authorization: Bearer <API\_TOKEN>'

**JSON** 출력 예

```
{
        "items": [
\mathbb{R}^n and \mathbb{R}^n  "mysql",
                    "4ee2b8fa-3696-4f32-8879-399792f477c3",
                    "ready"
            \frac{1}{2},
\mathbb{R}^n and \mathbb{R}^n  "postgresql",
                    "3b984474-e5c9-4b64-97ee-cdeb9bcd212e",
                    "ready"
              ],
      \frac{1}{2}  "metadata": {}
}
```
앱을 다운로드하세요

# 단일 응용 프로그램을 설명하는 모든 리소스 변수를 검색할 수 있습니다.

시작하기 전에

검색할 앱의 ID가 있어야 합니다. 필요한 경우 워크플로를 사용할 수 있습니다 ["](#page-3-1)[앱을](#page-3-1) [나열합니다](#page-3-1)["](#page-3-1) 를 눌러 응용 프로그램을 찾습니다.

**1.**응용 프로그램을 가져옵니다

다음과 같은 REST API 호출을 수행한다.

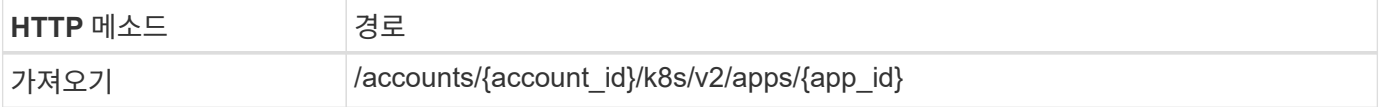

추가 입력 매개변수

모든 REST API 호출에서 일반적으로 사용되는 매개 변수 외에도 이 단계의 curl 예제에도 다음 매개 변수가 사용됩니다.

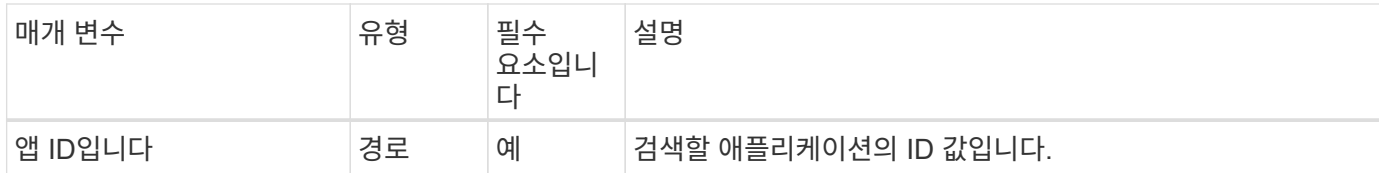

**curl** 예**:** 응용 프로그램에 대한 모든 데이터를 반환합니다

curl --location -i --request GET 'https://astra.netapp.io/accounts/<ACCOUNT\_ID>/k8s/v2/apps/<APP\_ID>' --header 'Accept: \*/\*' --header 'Authorization: Bearer <API\_TOKEN>'

# 앱을 관리합니다

특정 네임스페이스에서 이미 Astra에 알려진 응용 프로그램을 기반으로 관리되는 응용 프로그램을 만들 수 있습니다. 애플리케이션이 Astra에 관리 또는 정의되면 백업 및 스냅샷을 생성하여 보호할 수 있습니다.

네임스페이스를 선택합니다

워크플로우를 수행합니다 ["](#page-20-1)[네임스페이스를](#page-20-1) [나열합니다](#page-20-1)["](#page-20-1) 이름 공간을 선택합니다.

클러스터를 선택합니다

워크플로우를 수행합니다 ["](https://docs.netapp.com/ko-kr/astra-automation-2310/workflows_infra/wf_list_clusters.html)[클러스터](https://docs.netapp.com/ko-kr/astra-automation-2310/workflows_infra/wf_list_clusters.html) [나열](https://docs.netapp.com/ko-kr/astra-automation-2310/workflows_infra/wf_list_clusters.html)["](https://docs.netapp.com/ko-kr/astra-automation-2310/workflows_infra/wf_list_clusters.html) 클러스터를 선택합니다.

애플리케이션을 관리합니다

다음 REST API 호출을 수행하여 애플리케이션을 관리합니다.

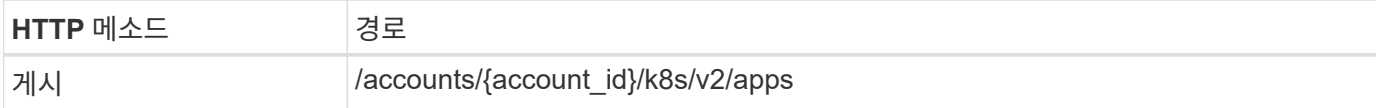

추가 입력 매개변수

모든 REST API 호출에서 일반적으로 사용되는 매개 변수 외에도 이 단계의 curl 예제에도 다음 매개 변수가 사용됩니다.

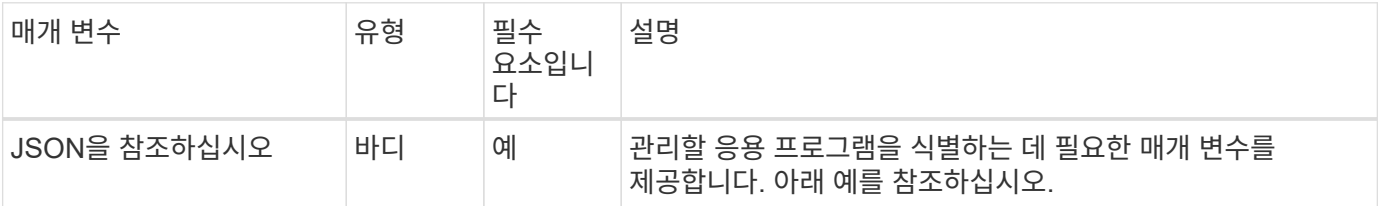

**JSON** 입력 예

```
{
    "clusterID": "7ce83fba-6aa1-4e0c-a194-26e714f5eb46",
   "name": "subtext",
    "namespaceScopedResources": [{"namespace": "kube-matrix"}],
    "type": "application/astra-app",
    "version": "2.0"
}
```
**CURL** 예**:** 앱 관리

```
curl --location -i --request POST
'https://astra.netapp.io/accounts/<ACCOUNT_ID>/k8s/v2/apps' --header
'Content-Type: application/astra-app+json' --header 'Accept: */*' --header
'Authorization: Bearer <API TOKEN>' --data @JSONinput
```
# <span id="page-6-0"></span>앱 관리를 취소합니다

더 이상 필요하지 않은 경우 관리되는 앱을 제거할 수 있습니다. 관리되는 응용 프로그램을 제거하면 연결된 스케줄도 삭제됩니다.

시작하기 전에

관리를 취소할 앱의 ID가 있어야 합니다. 필요한 경우 워크플로를 사용할 수 있습니다 ["](#page-3-1)[앱을](#page-3-1) [나열합니다](#page-3-1)["](#page-3-1) 를 눌러 응용 프로그램을 찾습니다.

애플리케이션의 백업 및 스냅샷은 삭제되어도 자동으로 제거되지 않습니다. 더 이상 백업 및 스냅샷이 필요하지 않은 경우, 응용 프로그램을 제거하기 전에 삭제해야 합니다.

**1.**앱을 비관리했습니다

다음 REST API 호출을 수행하여 앱을 제거합니다.

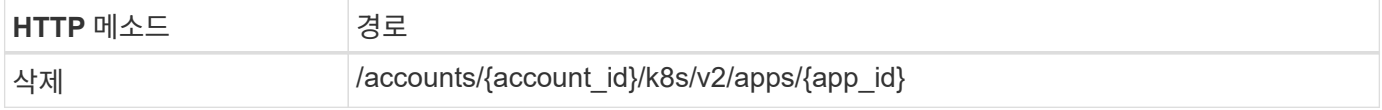

추가 입력 매개변수

모든 REST API 호출에서 일반적으로 사용되는 매개 변수 외에도 이 단계의 curl 예제에도 다음 매개 변수가 사용됩니다.

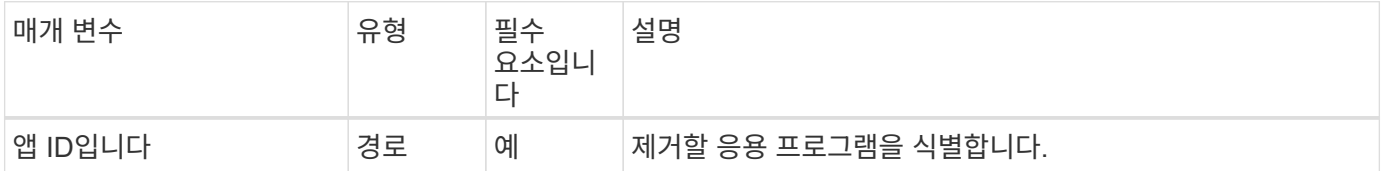

```
curl --location -i --request DELETE
'https://astra.netapp.io/accounts/<ACCOUNT_ID>/k8s/v2/apps/<APP_ID>'
--header 'Accept: */*' --header 'Authorization: Bearer <API_TOKEN>'
```
# <span id="page-7-0"></span>애플리케이션 보호

## <span id="page-7-1"></span>스냅샷을 나열합니다

특정 애플리케이션에 대해 생성된 스냅샷을 나열할 수 있습니다.

시작하기 전에

스냅샷을 나열할 앱의 ID가 있어야 합니다. 필요한 경우 워크플로를 사용할 수 있습니다 ["](#page-3-1)[앱을](#page-3-1) [나열합니다](#page-3-1)["](#page-3-1) 를 눌러 응용 프로그램을 찾습니다.

스냅샷을 나열합니다

다음 REST API 호출을 수행하여 스냅샷을 나열합니다.

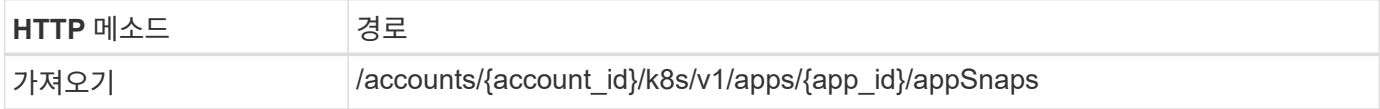

추가 입력 매개변수

모든 REST API 호출에서 일반적으로 사용되는 매개 변수 외에도 이 단계의 curl 예제에도 다음 매개 변수가 사용됩니다.

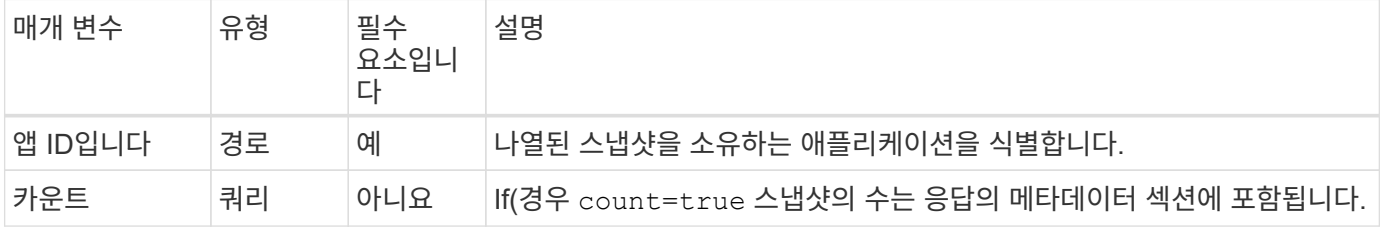

### **curl** 예**:** 앱의 모든 스냅샷을 반환합니다

```
curl --location -i --request GET
'https://astra.netapp.io/accounts/<ACCOUNT_ID>/k8s/v1/apps/<APP_ID>/appSna
ps' --header 'Accept: */*' --header 'Authorization: Bearer <API_TOKEN>'
```
**curl** 예**:** 앱과 카운트에 대한 모든 스냅샷을 반환합니다

```
curl --location -i --request GET
'https://astra.netapp.io/accounts/<ACCOUNT_ID>/k8s/v1/apps/<APP_ID>/appSna
ps?count=true' --header 'Accept: */*' --header 'Authorization: Bearer
<API_TOKEN>'
```
**JSON** 출력 예

```
{
      "items": [
\{  "type": "application/astra-appSnap",
               "version": "1.1",
               "id": "1ce34da4-bb0a-4926-b925-4a5d85dda8c2",
               "hookState": "success",
               "metadata": {
                   "createdBy": "a530e865-23e8-4e2e-8020-e92c419a3867",
                   "creationTimestamp": "2022-10-30T22:44:20Z",
                   "modificationTimestamp": "2022-10-30T22:44:20Z",
                   "labels": []
              },
               "snapshotAppAsset": "0ebfe3f8-40ed-4bdc-88c4-2144fbda85a0",
               "snapshotCreationTimestamp": "2022-10-30T22:44:33Z",
               "name": "snapshot-david-1",
               "state": "completed",
               "stateUnready": []
          }
      ],
      "metadata": {}
}
```
<span id="page-8-0"></span>백업을 나열합니다

특정 애플리케이션에 대해 생성된 백업을 나열할 수 있습니다.

시작하기 전에

백업을 나열할 앱의 ID가 있어야 합니다. 필요한 경우 워크플로를 사용할 수 있습니다 ["](#page-3-1)[앱을](#page-3-1) [나열합니다](#page-3-1)["](#page-3-1) 를 눌러 응용 프로그램을 찾습니다.

백업을 나열합니다

다음과 같은 REST API 호출을 수행한다.

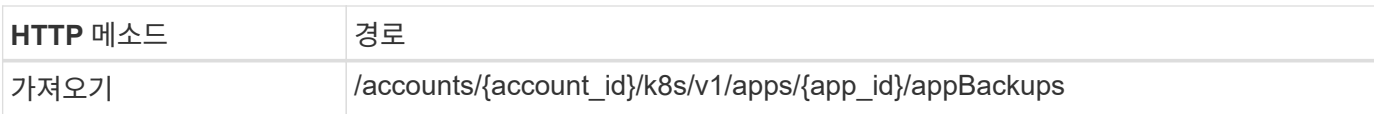

추가 입력 매개변수

모든 REST API 호출에서 일반적으로 사용되는 매개 변수 외에도 이 단계의 curl 예제에도 다음 매개 변수가 사용됩니다.

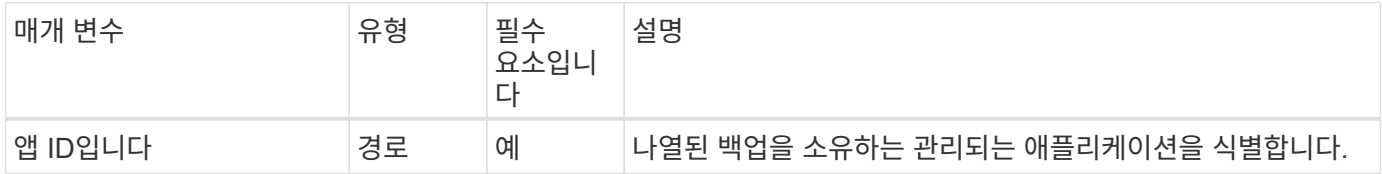

**curl** 예**:** 앱의 모든 백업을 반환합니다

```
curl --location -i --request GET
'https://astra.netapp.io/accounts/<ACCOUNT_ID>/k8s/v1/apps/<APP_ID>/appBac
kups' --header 'Accept: */*' --header 'Authorization: Bearer <API_TOKEN>'
```
**JSON** 출력 예

```
{
      "items": [
\{  "type": "application/astra-appBackup",
              "version": "1.1",
              "id": "8edeb4a4-fd8b-4222-a559-1013145b28fc",
            "name": "backup-david-oct28-1",
              "bucketID": "a443e58f-59bd-4d45-835a-1bc7813f659a",
              "snapshotID": "dfe237cb-57b7-4576-af4d-00ba3a8f2828",
              "state": "completed",
              "stateUnready": [],
              "hookState": "success",
              "totalBytes": 205219132,
              "bytesDone": 205219132,
              "percentDone": 100,
              "metadata": {
                  "labels": [
{1 \over 2}  "name": "astra.netapp.io/labels/read-
only/triggerType",
                           "value": "backup"
  }
                \frac{1}{\sqrt{2}}  "creationTimestamp": "2022-10-28T21:58:37Z",
                  "modificationTimestamp": "2022-10-28T21:58:55Z",
                  "createdBy": "a530e865-23e8-4e2e-8020-e92c419a3867"
  }
  }
    \frac{1}{2}  "metadata": {}
}
```
앱에 대한 스냅샷을 생성합니다

특정 애플리케이션에 대한 스냅샷을 생성할 수 있습니다.

시작하기 전에

스냅샷을 생성할 앱의 ID가 있어야 합니다. 필요한 경우 워크플로를 사용할 수 있습니다 ["](#page-3-1)[앱을](#page-3-1) [나열합니다](#page-3-1)["](#page-3-1) 를 눌러 응용 프로그램을 찾습니다.

스냅샷을 생성합니다

다음과 같은 REST API 호출을 수행한다.

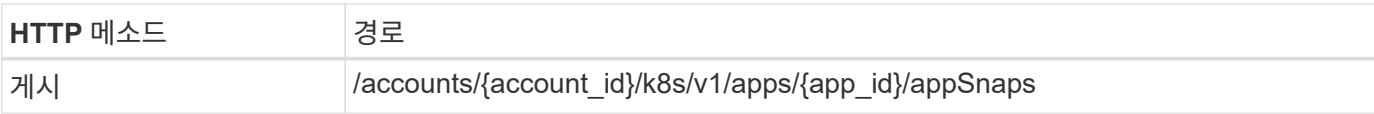

추가 입력 매개변수

모든 REST API 호출에서 일반적으로 사용되는 매개 변수 외에도 이 단계의 curl 예제에도 다음 매개 변수가 사용됩니다.

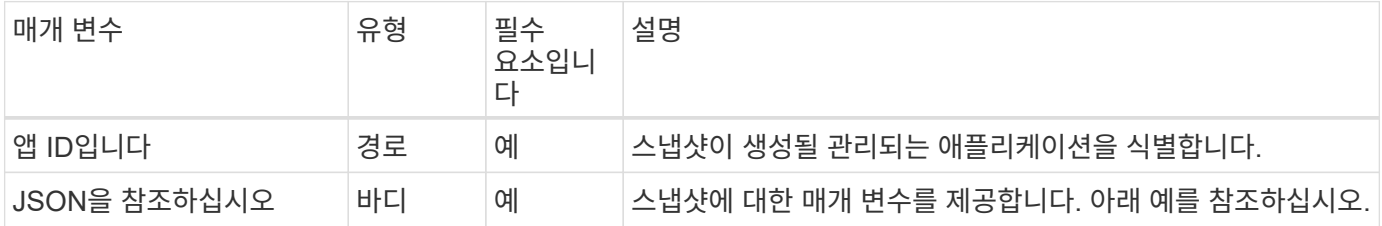

**JSON** 입력 예

```
{
    "type": "application/astra-appSnap",
    "version": "1.1",
    "name": "snapshot-david-1"
}
```
**curl** 예**:** 앱에 대한 스냅샷을 생성합니다

```
curl --location -i --request POST
'https://astra.netapp.io/accounts/<ACCOUNT_ID>/k8s/v1/apps/<APP_ID>/appSna
ps' --header 'Content-Type: application/astra-appSnap+json' --header
'Accept: */*' --header 'Authorization: Bearer <API TOKEN>' --data
@JSONinput
```
앱에 대한 백업을 생성합니다

특정 애플리케이션에 대한 백업을 생성한 다음 백업을 사용하여 앱을 복원 또는 클론 복제할 수 있습니다.

시작하기 전에

백업할 앱의 ID가 있어야 합니다. 필요한 경우 워크플로를 사용할 수 있습니다 ["](#page-3-1)[앱을](#page-3-1) [나열합니다](#page-3-1)["](#page-3-1) 를 눌러 응용 프로그램을 찾습니다.

백업을 생성합니다

다음과 같은 REST API 호출을 수행한다.

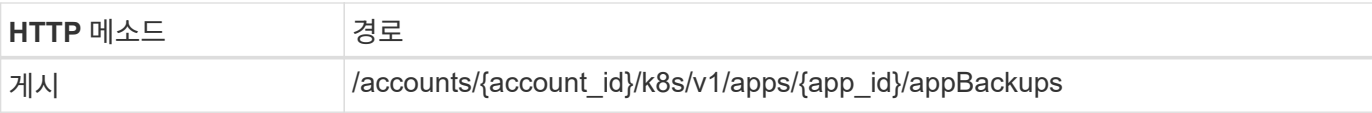

추가 입력 매개변수

모든 REST API 호출에서 일반적으로 사용되는 매개 변수 외에도 이 단계의 curl 예제에도 다음 매개 변수가 사용됩니다.

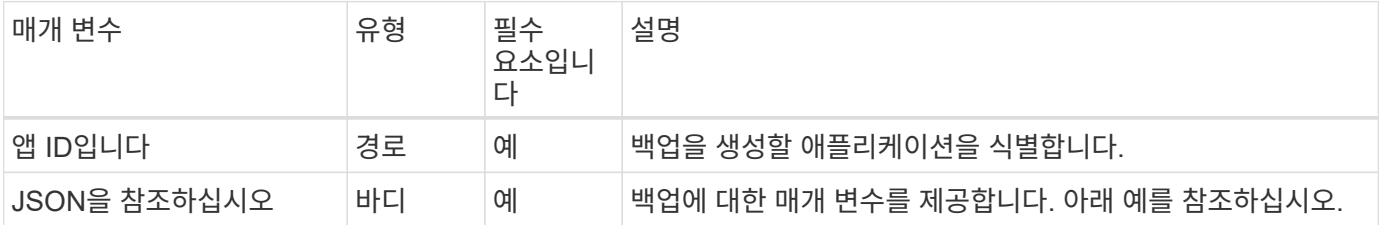

**JSON** 입력 예

```
{
    "type": "application/astra-appBackup",
   "version": "1.1",
   "name": "backup-david-1"
}
```
**curl** 예**:** 앱의 백업을 만듭니다

```
curl --location -i --request POST
'https://astra.netapp.io/accounts/<ACCOUNT_ID>/k8s/v1/apps/<APP_ID>/appBac
kups' --header 'Content-Type: application/astra-appBackup+json' --header
'Accept: */*' --header 'Authorization: Bearer <API TOKEN>' --data
@JSONinput
```
<span id="page-12-0"></span>스냅샷을 삭제합니다

애플리케이션과 연결된 스냅샷을 삭제할 수 있습니다.

시작하기 전에

다음 항목이 있어야 합니다.

- 스냅샷을 소유하는 앱의 ID입니다. 필요한 경우 워크플로를 사용할 수 있습니다 ["](#page-3-1)[앱을](#page-3-1) [나열합니다](#page-3-1)["](#page-3-1) 를 눌러 응용 프로그램을 찾습니다.
- 삭제할 스냅샷의 ID입니다. 필요한 경우 워크플로를 사용할 수 있습니다 ["](#page-7-1)[스냅샷을](#page-7-1) [나열합니다](#page-7-1)["](#page-7-1) 스냅샷을 찾습니다.

다음과 같은 REST API 호출을 수행한다.

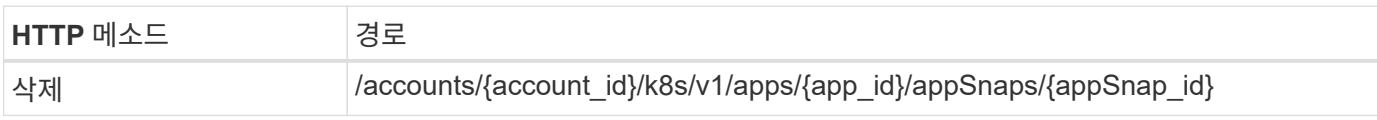

추가 입력 매개변수

모든 REST API 호출에서 일반적으로 사용되는 매개 변수 외에도 이 단계의 curl 예제에도 다음 매개 변수가 사용됩니다.

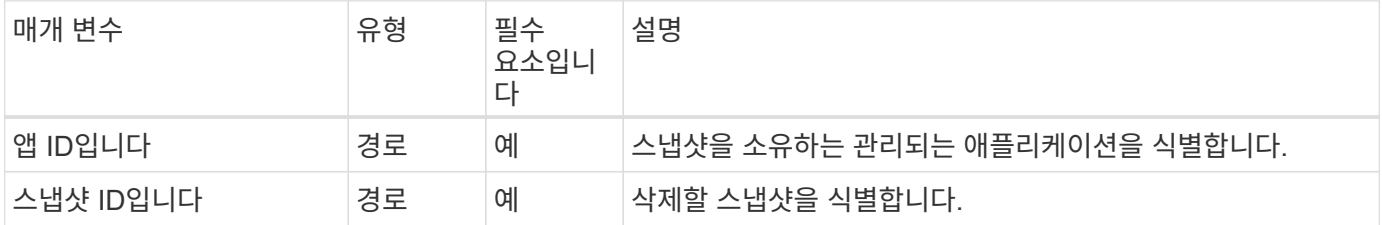

**curl** 예**:** 앱에 대한 스냅샷 하나를 삭제합니다

```
curl --location -i --request DELETE
'https://astra.netapp.io/accounts/<ACCOUNT_ID>/k8s/v1/apps/<APP_ID>/appSna
ps/<SNAPSHOT_ID>' --header 'Accept: */*' --header 'Authorization: Bearer
<API_TOKEN>'
```
<span id="page-13-0"></span>백업을 삭제합니다

응용 프로그램과 연결된 백업을 삭제할 수 있습니다.

시작하기 전에

다음 항목이 있어야 합니다.

- 백업을 소유하는 앱의 ID입니다. 필요한 경우 워크플로를 사용할 수 있습니다 ["](#page-3-1)[앱을](#page-3-1) [나열합니다](#page-3-1)["](#page-3-1) 를 눌러 응용 프로그램을 찾습니다.
- 삭제할 백업의 ID입니다. 필요한 경우 워크플로를 사용할 수 있습니다 ["](#page-8-0)[백업을](#page-8-0) [나열합니다](#page-8-0)["](#page-8-0) 스냅샷을 찾습니다.

백업을 삭제합니다

다음과 같은 REST API 호출을 수행한다.

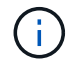

아래 설명된 대로 선택적 요청 헤더를 사용하여 실패한 백업을 강제로 삭제할 수 있습니다.

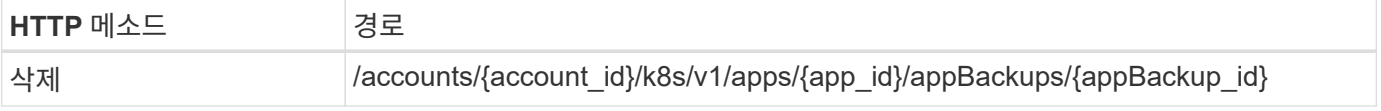

모든 REST API 호출에서 일반적으로 사용되는 매개 변수 외에도 이 단계의 curl 예제에도 다음 매개 변수가 사용됩니다.

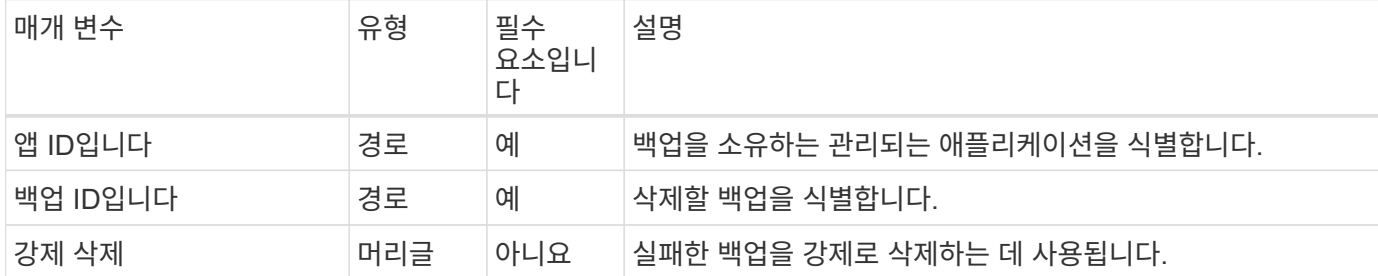

#### **curl** 예**:** 앱에 대한 단일 백업을 삭제합니다

curl --location -i --request DELETE 'https://astra.netapp.io/accounts/<ACCOUNT\_ID>/k8s/v1/apps/<APP\_ID>/appBac kups/<BACKUP ID>' --header 'Accept: \*/\*' --header 'Authorization: Bearer <API\_TOKEN>'

### **curl** 예**: force** 옵션을 사용하여 앱에 대한 단일 백업을 삭제합니다

```
curl --location -i --request DELETE
'https://astra.netapp.io/accounts/<ACCOUNT_ID>/k8s/v1/apps/<APP_ID>/appBac
kups/<BACKUP_ID>' --header 'Accept: */*' --header 'Authorization: Bearer
<API_TOKEN>' --header 'Force-Delete: true'
```
# 데이터 보호 정책을 생성합니다

하나 이상의 일정을 기반으로 데이터 보호 정책을 생성할 수 있습니다.

#### 앱을 선택합니다

워크플로우를 수행합니다 ["](#page-3-1)[앱을](#page-3-1) [나열합니다](#page-3-1)["](#page-3-1) 원하는 애플리케이션을 선택합니다.

#### 보호 기능을 생성합니다

다음 REST API 호출을 수행하여 특정 앱에 대한 보호 정책을 생성합니다.

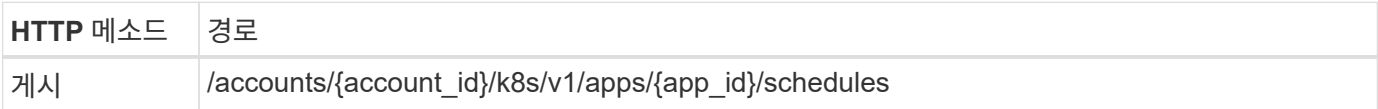

### **JSON** 입력 예

```
{
    "type": "application/astra-schedule",
    "version": "1.3",
    "name": "Backup Schedule",
    "enabled": "true",
    "granularity": "monthly",
    "minute": "0",
    "hour": "0",
    "dayOfMonth": "1",
    "snapshotRetention": "12",
    "backupRetention": "12"
}
```
컬의 예

```
curl --location -i --request POST
'https://astra.netapp.io/accounts/<ACCOUNT_ID>/k8s/v1/apps/<APP_ID>/schedu
les' --header 'Accept: */*' --header 'Authorization: Bearer <API_TOKEN>'
--data @JSONinput
```
# <span id="page-15-0"></span>앱 복제 및 복원

앱 클론 생성

기존 앱을 복제하여 새 애플리케이션을 만들 수 있습니다.

시작하기 전에

이 워크플로에 대해 다음 사항을 참고하십시오.

- 앱 백업 또는 스냅샷이 사용되지 않습니다
- 클론 작업은 동일한 클러스터 내에서 수행됩니다
- 새 앱은 다른 네임스페이스에 배치됩니다

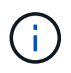

앱을 다른 클러스터에 클론 복제하려면 을 업데이트해야 합니다 clusterId 해당 환경에 맞게 JSON 입력의 매개 변수입니다.

복제할 앱을 선택합니다

워크플로우를 수행합니다 ["](#page-3-1)[앱을](#page-3-1) [나열합니다](#page-3-1)["](#page-3-1) 을 클릭하고 복제할 애플리케이션을 선택합니다. 앱을 복제하는 데 사용되는 나머지 통화에는 몇 가지 리소스 값이 필요합니다.

다음 REST API 호출을 수행하여 앱을 복제합니다.

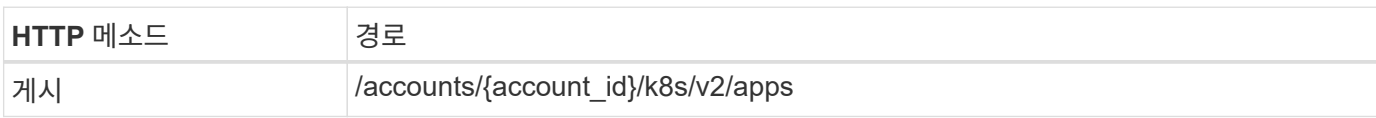

추가 입력 매개변수

모든 REST API 호출에서 일반적으로 사용되는 매개 변수 외에도 이 단계의 curl 예제에도 다음 매개 변수가 사용됩니다.

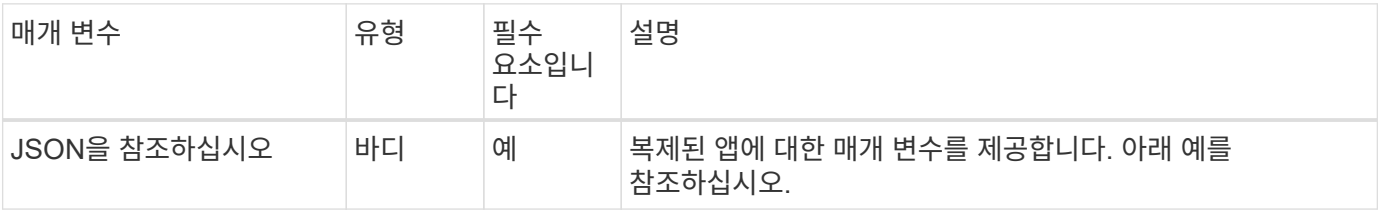

**JSON** 입력 예

```
{
   "type": "application/astra-app",
   "version": "2.0",
   "name": "mysql-clone",
   "clusterID": "30880586-d579-4d27-930f-a9633e59173b",
    "sourceClusterID": "30880586-d579-4d27-930f-a9633e59173b",
   "namespace": "mysql-ns",
    "sourceAppID": "e591ee59-ea90-4a9f-8e6c-d2b6e8647096"
}
```
컬링 예**:** 앱 복제

```
curl --location -i --request POST
'https://astra.netapp.io/accounts/<ACCOUNT_ID>/k8s/v2/apps' --header
'Content-Type: application/astra-app+json' --header '*/*' --header
'Authorization: Bearer <API TOKEN>' --data @JSONinput
```
스냅샷에서 앱을 클론 복제합니다

스냅샷에서 새 애플리케이션을 클론 복제하여 생성할 수 있습니다.

시작하기 전에

이 워크플로에 대해 다음 사항을 참고하십시오.

- 앱 스냅샷이 사용됩니다
- 클론 작업은 동일한 클러스터 내에서 수행됩니다

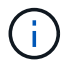

앱을 다른 클러스터에 클론 복제하려면 을 업데이트해야 합니다 clusterId 해당 환경에 맞게 JSON 입력의 매개 변수입니다.

복제할 앱을 선택합니다

워크플로우를 수행합니다 ["](#page-3-1)[앱을](#page-3-1) [나열합니다](#page-3-1)["](#page-3-1) 을 클릭하고 복제할 애플리케이션을 선택합니다. 앱을 복제하는 데 사용되는 나머지 통화에는 몇 가지 리소스 값이 필요합니다.

사용할 스냅샷을 선택합니다

워크플로우를 수행합니다 ["](#page-7-1)[스냅샷을](#page-7-1) [나열합니다](#page-7-1)["](#page-7-1) 을 클릭하고 사용할 스냅샷을 선택합니다.

앱을 복제합니다

다음과 같은 REST API 호출을 수행한다.

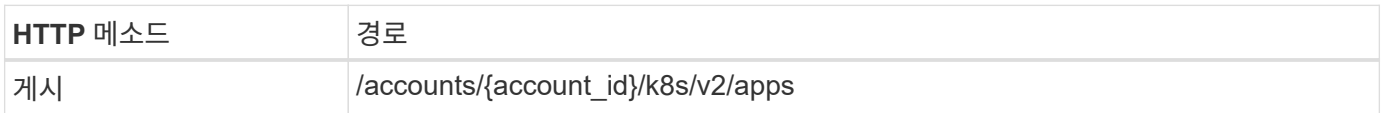

추가 입력 매개변수

모든 REST API 호출에서 일반적으로 사용되는 매개 변수 외에도 이 단계의 curl 예제에도 다음 매개 변수가 사용됩니다.

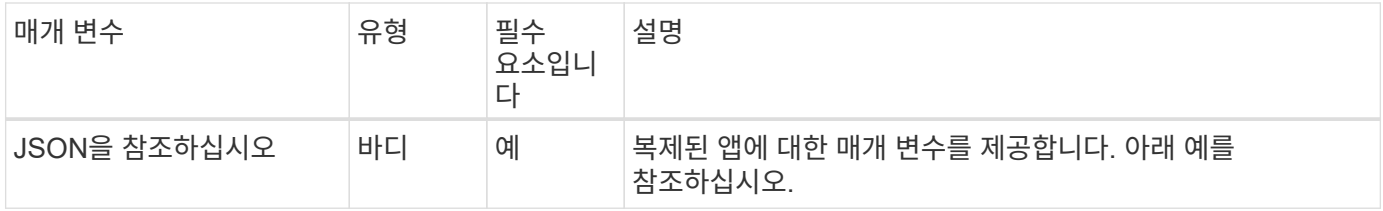

**JSON** 입력 예

```
{
   "type": "application/astra-app",
   "version": "2.0",
    "name": "mysql-clone2",
    "clusterID": "30880586-d579-4d27-930f-a9633e59173b",
    "sourceClusterID": "30880586-d579-4d27-930f-a9633e59173b",
   "namespace": "mysql",
    "snapshotID": "e24515bd-a28e-4b28-b832-f3c74dbf32fb"
}
```

```
curl --location -i --request POST
'https://astra.netapp.io/accounts/<ACCOUNT_ID>/k8s/v2/apps' --header
'Content-Type: application/astra-app+json' --header '*/*' --header
'Authorization: Bearer <API_TOKEN>' --data @JSONinput
```
백업에서 앱을 복제합니다

백업에서 새 애플리케이션을 클론 복제하여 생성할 수 있습니다.

시작하기 전에

이 워크플로에 대해 다음 사항을 참고하십시오.

- 앱 백업이 사용됩니다
- 클론 작업은 동일한 클러스터 내에서 수행됩니다

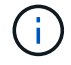

앱을 다른 클러스터에 클론 복제하려면 을 업데이트해야 합니다 clusterId 해당 환경에 맞게 JSON 입력의 매개 변수입니다.

복제할 앱을 선택합니다

워크플로우를 수행합니다 ["](#page-3-1)[앱을](#page-3-1) [나열합니다](#page-3-1)["](#page-3-1) 을 클릭하고 복제할 애플리케이션을 선택합니다. 앱을 복제하는 데 사용되는 나머지 통화에는 몇 가지 리소스 값이 필요합니다.

사용할 백업을 선택합니다

워크플로우를 수행합니다 ["](#page-8-0)[백업을](#page-8-0) [나열합니다](#page-8-0)["](#page-8-0) 을 클릭하고 사용할 백업을 선택합니다.

앱을 복제합니다

다음과 같은 REST API 호출을 수행한다.

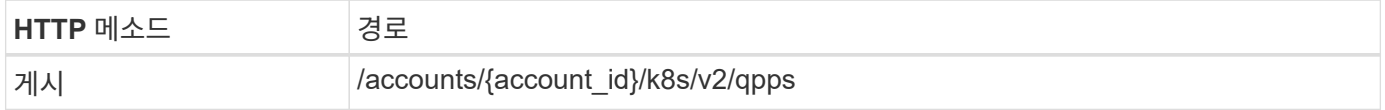

추가 입력 매개변수

모든 REST API 호출에서 일반적으로 사용되는 매개 변수 외에도 이 단계의 curl 예제에도 다음 매개 변수가 사용됩니다.

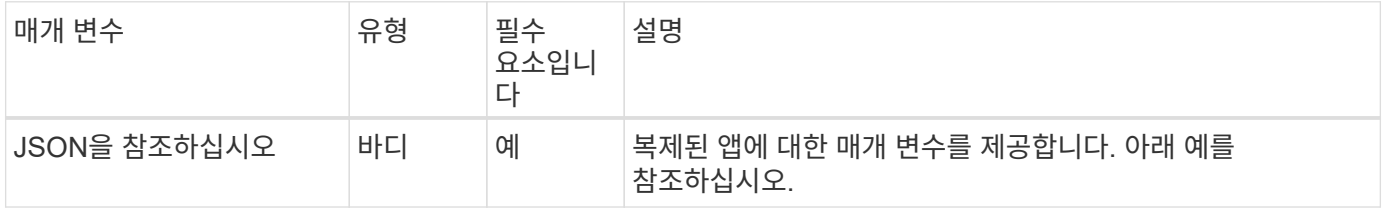

```
JSON 입력 예
```

```
{
   "type": "application/astra-app",
   "version": "2.0",
    "name": "mysql-clone3",
    "clusterID": "30880586-d579-4d27-930f-a9633e59173b",
    "sourceClusterID": "30880586-d579-4d27-930f-a9633e59173b",
    "namespace": "mysql",
    "backupID": "e24515bd-a28e-4b28-b832-f3c74dbf32fb"
}
```
**curl** 예**:** 백업에서 앱을 복제합니다

```
curl --location -i --request POST
'https://astra.netapp.io/accounts/<ACCOUNT_ID>/k8s/v2/apps' --header
'Content-Type: application/astra-app+json' --header '*/*' --header
'Authorization: Bearer <API TOKEN>' --data @JSONinput
```
백업에서 앱을 복원합니다

백업에서 새 앱을 만들어 애플리케이션을 복원할 수 있습니다.

복원할 앱을 선택합니다

워크플로우를 수행합니다 ["](#page-3-1)[앱을](#page-3-1) [나열합니다](#page-3-1)["](#page-3-1) 을 클릭하고 복제할 애플리케이션을 선택합니다. 앱을 복원하는 데 사용되는 나머지 통화에는 몇 가지 리소스 값이 필요합니다.

사용할 백업을 선택합니다

워크플로우를 수행합니다 ["](#page-8-0)[백업을](#page-8-0) [나열합니다](#page-8-0)["](#page-8-0) 을 클릭하고 사용할 백업을 선택합니다.

앱을 복원합니다

다음과 같은 REST API 호출을 수행한다. 백업(아래 그림 참조) 또는 스냅샷의 ID를 제공해야 합니다.

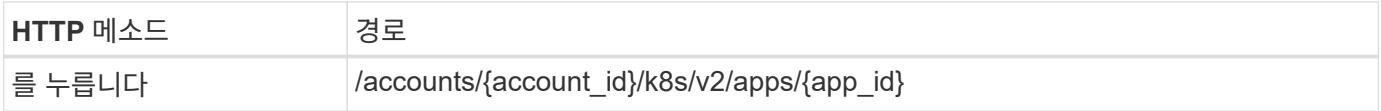

추가 입력 매개변수

모든 REST API 호출에서 일반적으로 사용되는 매개 변수 외에도 이 단계의 curl 예제에도 다음 매개 변수가 사용됩니다.

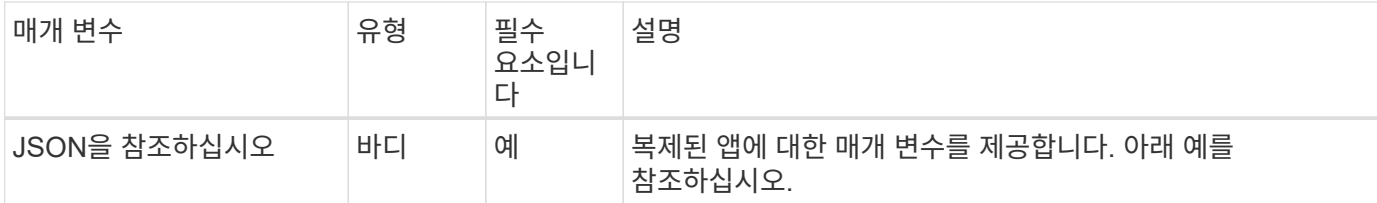

**JSON** 입력 예

```
{
   "type": "application/astra-app",
   "version": "2.0",
   "backupID": "e24515bd-a28e-4b28-b832-f3c74dbf32fb"
}
```
**CURL** 예**:** 백업에서 앱을 복원하십시오

```
curl --location -i --request PUT
'https://astra.netapp.io/accounts/<ACCOUNT_ID>/k8s/v2/apps/<APP_ID>'
--header 'Content-Type: application/astra-app+json' --header '*/*'
--header 'ForceUpdate: true' --header 'Authorization: Bearer <API TOKEN>'
--data @JSONinput
```
<span id="page-20-0"></span>네임스페이스

<span id="page-20-1"></span>네임스페이스를 나열합니다

사용 가능한 네임스페이스를 나열할 수 있습니다.

네임스페이스를 나열합니다

다음 REST API 호출을 수행하여 네임스페이스를 나열합니다.

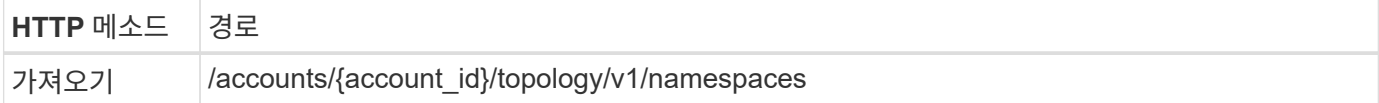

**curl** 예제**:** 모든 네임스페이스에 대한 모든 데이터를 반환합니다

```
curl --location -i --request GET
'https://astra.netapp.io/accounts/<ACCOUNT_ID>/topology/v1/namespaces'
--header 'Accept: */*' --header 'Authorization: Bearer <API TOKEN>'
```

```
curl --location -i --request GET
'https://astra.netapp.io/accounts/<ACCOUNT_ID>/topology/v1/namespaces?incl
ude=name, namespaceState, clusterID' --header 'Accept: */*' --header
'Authorization: Bearer <API_TOKEN>'
```
**JSON** 출력 예

```
{
        "items": [
\mathbb{R}^n and \mathbb{R}^n  "default",
                     "discovered",
                     "922f924a-a476-4a79-97f6-472571698154"
             \frac{1}{2},
\mathbb{R}^n and \mathbb{R}^n  "kube-node-lease",
                     "discovered",
                     "922f924a-a476-4a79-97f6-472571698154"
               ],
\begin{bmatrix} 1 & 1 & 1 \ 1 & 1 & 1 \end{bmatrix}  "kube-public",
                     "discovered",
                     "922f924a-a476-4a79-97f6-472571698154"
             \frac{1}{\sqrt{2}}\begin{bmatrix} 1 & 1 & 1 \ 1 & 1 & 1 \end{bmatrix}  "kube-system",
                     "discovered",
                     "922f924a-a476-4a79-97f6-472571698154"
             \frac{1}{\sqrt{2}}\mathbb{R}^n and \mathbb{R}^n  "mysql",
                     "discovered",
                     "922f924a-a476-4a79-97f6-472571698154"
             \frac{1}{\sqrt{2}}\begin{bmatrix} 1 & 1 & 1 \ 1 & 1 & 1 \end{bmatrix}  "mysql-clone1",
                     "discovered",
                     "922f924a-a476-4a79-97f6-472571698154"
             \frac{1}{2},
\begin{bmatrix} 1 & 1 & 1 \ 1 & 1 & 1 \end{bmatrix}  "netapp-acc-operator",
                     "discovered",
                     "922f924a-a476-4a79-97f6-472571698154"
```

```
\frac{1}{\sqrt{2}}\mathbb{R}^n and \mathbb{R}^n  "openshift",
                      "discovered",
                      "922f924a-a476-4a79-97f6-472571698154"
             \frac{1}{2},
\begin{bmatrix} 1 & 1 & 1 \ 1 & 1 & 1 \end{bmatrix}  "trident",
                      "discovered",
                      "922f924a-a476-4a79-97f6-472571698154"
               ]
      \frac{1}{2},
        "metadata": {}
}
```
# <span id="page-22-0"></span>지원

알림을 나열합니다

특정 Astra 계정에 대한 알림을 나열할 수 있습니다. 시스템 작업을 모니터링하거나 문제를 디버깅하는 과정에서 이 작업을 수행할 수 있습니다.

알림 목록을 표시합니다

다음과 같은 REST API 호출을 수행한다.

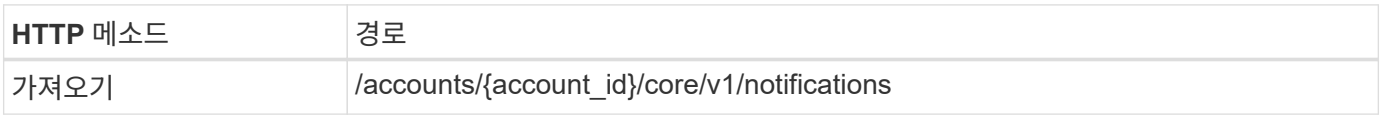

추가 입력 매개변수

모든 REST API 호출에서 일반적으로 사용되는 매개 변수 외에도 이 단계의 curl 예제에도 다음 매개 변수가 사용됩니다.

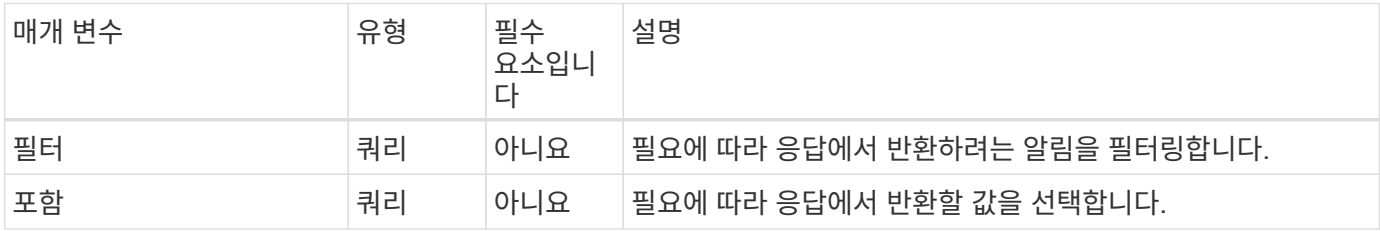

### **curl** 예**:** 모든 알림을 반환합니다

```
curl --location -i --request GET
'https://astra.netapp.io/accounts/<ACCOUNT_ID>/core/v1/notifications'
--header 'Accept: */*' --header 'Authorization: Bearer <API TOKEN>'
```
**curl** 예**:** 경고의 심각도를 나타내는 알림에 대한 설명을 반환합니다

```
curl --location -i --request GET
'https://astra.netapp.io/accounts/<ACCOUNT_ID>/core/v1/notifications?filte
r=severity%20eq%20'warning'&include=description' --header 'Accept: */*'
--header 'Authorization: Bearer <API_TOKEN>'
```
#### **JSON** 출력 예

```
{
    "items": [
\begin{bmatrix} 1 & 1 \\ 1 & 1 \end{bmatrix}  "Trident on cluster david-ie-00 has failed or timed out;
installation of the Trident operator failed or is not yet complete;
operator failed to reach an installed state within 300.00 seconds;
container trident-operator not found in operator deployment"
      ],
    \lceil  "Trident on cluster david-ie-00 has failed or timed out;
installation of the Trident operator failed or is not yet complete;
operator failed to reach an installed state within 300.00 seconds;
container trident-operator not found in operator deployment"
      ]
  \left| \ \right|,
    "metadata": {}
}
```
실패한 앱을 삭제합니다

실패한 상태의 백업 또는 스냅샷이 있는 관리되는 앱을 제거할 수 없습니다. 이 경우 아래 설명된 워크플로를 사용하여 앱을 수동으로 제거할 수 있습니다.

삭제할 앱을 선택합니다

워크플로우를 수행합니다 ["](#page-3-1)[앱을](#page-3-1) [나열합니다](#page-3-1)["](#page-3-1) 제거할 응용 프로그램을 선택합니다.

앱의 기존 백업을 나열합니다

워크플로우를 수행합니다 ["](#page-8-0)[백업을](#page-8-0) [나열합니다](#page-8-0)[".](#page-8-0)

모든 백업을 삭제합니다

워크플로를 수행하여 모든 앱 백업을 삭제합니다 ["](#page-13-0)[백업을](#page-13-0) [삭제합니다](#page-13-0)["](#page-13-0) 를 선택합니다.

앱의 기존 스냅샷을 나열합니다

워크플로우를 수행합니다 ["](#page-7-1)[스냅샷을](#page-7-1) [나열합니다](#page-7-1)[".](#page-7-1)

모든 스냅샷을 삭제합니다

워크플로우를 수행합니다 ["](#page-12-0)[스냅샷을](#page-12-0) [삭제합니다](#page-12-0)["](#page-12-0) 를 선택합니다.

응용 프로그램을 제거합니다

워크플로우를 수행합니다 ["](#page-6-0)[앱](#page-6-0) [관리를](#page-6-0) [취소합니다](#page-6-0)["](#page-6-0) 를 눌러 응용 프로그램을 제거합니다.

Copyright © 2024 NetApp, Inc. All Rights Reserved. 미국에서 인쇄됨 본 문서의 어떠한 부분도 저작권 소유자의 사전 서면 승인 없이는 어떠한 형식이나 수단(복사, 녹음, 녹화 또는 전자 검색 시스템에 저장하는 것을 비롯한 그래픽, 전자적 또는 기계적 방법)으로도 복제될 수 없습니다.

NetApp이 저작권을 가진 자료에 있는 소프트웨어에는 아래의 라이센스와 고지사항이 적용됩니다.

본 소프트웨어는 NetApp에 의해 '있는 그대로' 제공되며 상품성 및 특정 목적에의 적합성에 대한 명시적 또는 묵시적 보증을 포함하여(이에 제한되지 않음) 어떠한 보증도 하지 않습니다. NetApp은 대체품 또는 대체 서비스의 조달, 사용 불능, 데이터 손실, 이익 손실, 영업 중단을 포함하여(이에 국한되지 않음), 이 소프트웨어의 사용으로 인해 발생하는 모든 직접 및 간접 손해, 우발적 손해, 특별 손해, 징벌적 손해, 결과적 손해의 발생에 대하여 그 발생 이유, 책임론, 계약 여부, 엄격한 책임, 불법 행위(과실 또는 그렇지 않은 경우)와 관계없이 어떠한 책임도 지지 않으며, 이와 같은 손실의 발생 가능성이 통지되었다 하더라도 마찬가지입니다.

NetApp은 본 문서에 설명된 제품을 언제든지 예고 없이 변경할 권리를 보유합니다. NetApp은 NetApp의 명시적인 서면 동의를 받은 경우를 제외하고 본 문서에 설명된 제품을 사용하여 발생하는 어떠한 문제에도 책임을 지지 않습니다. 본 제품의 사용 또는 구매의 경우 NetApp에서는 어떠한 특허권, 상표권 또는 기타 지적 재산권이 적용되는 라이센스도 제공하지 않습니다.

본 설명서에 설명된 제품은 하나 이상의 미국 특허, 해외 특허 또는 출원 중인 특허로 보호됩니다.

제한적 권리 표시: 정부에 의한 사용, 복제 또는 공개에는 DFARS 252.227-7013(2014년 2월) 및 FAR 52.227- 19(2007년 12월)의 기술 데이터-비상업적 품목에 대한 권리(Rights in Technical Data -Noncommercial Items) 조항의 하위 조항 (b)(3)에 설명된 제한사항이 적용됩니다.

여기에 포함된 데이터는 상업용 제품 및/또는 상업용 서비스(FAR 2.101에 정의)에 해당하며 NetApp, Inc.의 독점 자산입니다. 본 계약에 따라 제공되는 모든 NetApp 기술 데이터 및 컴퓨터 소프트웨어는 본질적으로 상업용이며 개인 비용만으로 개발되었습니다. 미국 정부는 데이터가 제공된 미국 계약과 관련하여 해당 계약을 지원하는 데에만 데이터에 대한 전 세계적으로 비독점적이고 양도할 수 없으며 재사용이 불가능하며 취소 불가능한 라이센스를 제한적으로 가집니다. 여기에 제공된 경우를 제외하고 NetApp, Inc.의 사전 서면 승인 없이는 이 데이터를 사용, 공개, 재생산, 수정, 수행 또는 표시할 수 없습니다. 미국 국방부에 대한 정부 라이센스는 DFARS 조항 252.227-7015(b)(2014년 2월)에 명시된 권한으로 제한됩니다.

#### 상표 정보

NETAPP, NETAPP 로고 및 <http://www.netapp.com/TM>에 나열된 마크는 NetApp, Inc.의 상표입니다. 기타 회사 및 제품 이름은 해당 소유자의 상표일 수 있습니다.